# **Gen2 Pro/Home Emitter Instructions**

**1**、**Emitter Front (with LED in Center) and Rear (with switches)**

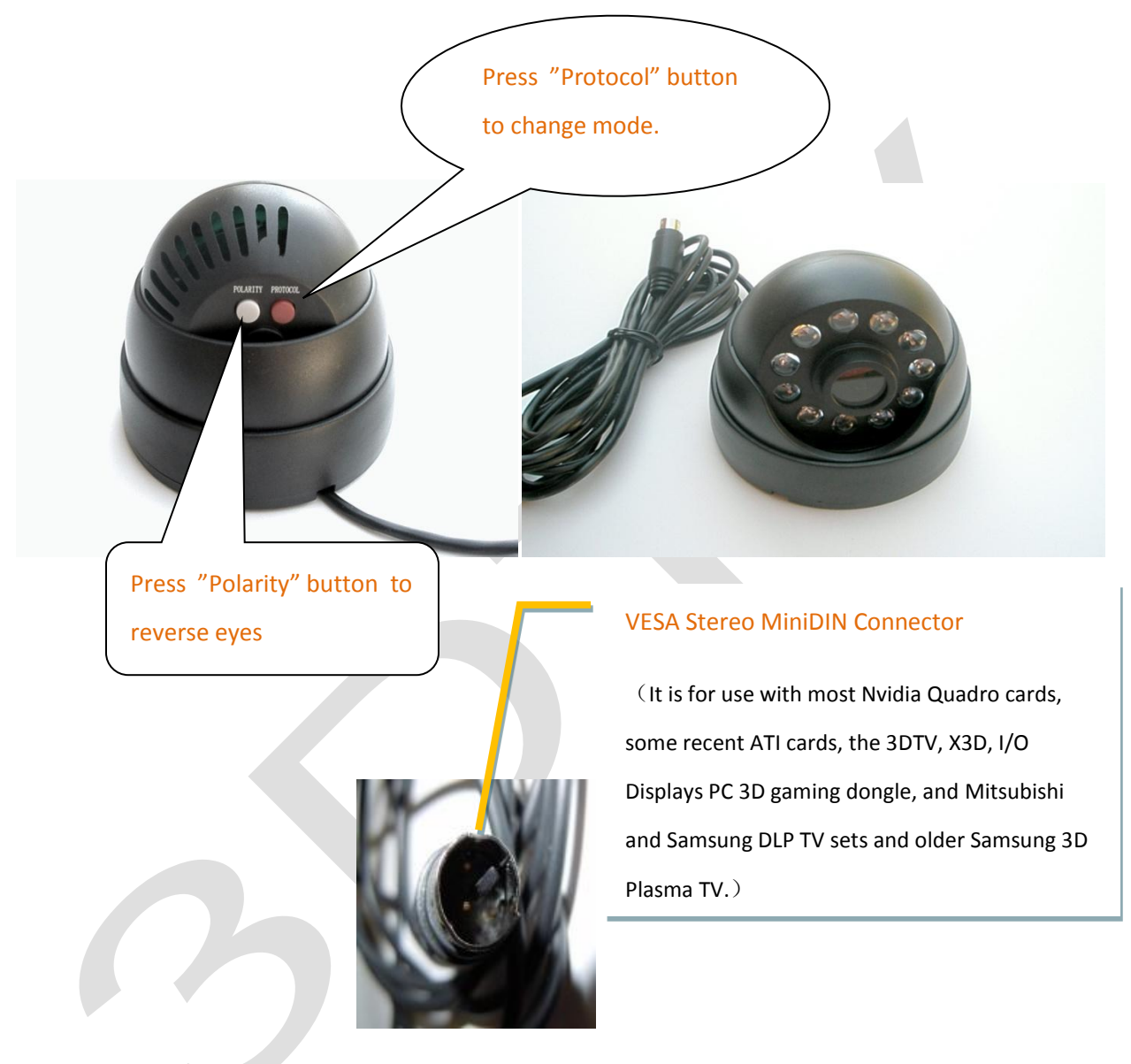

 **2**、**LED Color Code (in Center of Front) These are colors for Glasses Models NOT for TV set types!! If the light is on it only tells you the Gen2 has power-**

**--not that your setup is providing sync nor that it has correctly formatted 3D images!**

- **● Red — Model X, I/O, E-Dimensional, X3D, Model E, Model U, Model N**
- **● Orange – Nvidia® ,Model U, Model N, Model NV1, NV2, Model E**

● **Orange Blinking – Samsung<sup>®</sup> 3<sup>rd</sup> party glasses but NOT Samsung original glasses or X103, Model E, Model U, Model N, Model SA3, Model CS**

**● Red- Green alternating- Model C, XpanD® 101, 103, JVC 3D DLA, Philips, NuVision®, Model E, Model U, Model N, HP Envy, Volfoni, , C1, CK, CF and other Cinema Glasses**

**● Green blinking— Model C, XpanD® 101, 103, JVC DLA, Philips, Model E, Model U, Model N, HP Envy, Volfoni , C1, CK, CF** 

**● Red blinking — Model E, Model U, X103, Model N**

**● Green —StereoGraphics® CrystalEyes ®, realD® CrystalEyes ®, Model E, Model U, Model N**

**● Green - Orange alternating — Model E, Model U, Model N, Sony® , X103, Model JP**

**(Sony glasses must have a piece of Linear Polarizer in front of each lens to work with displays other than Sony 3DTV's.) Model U, N, NV1, NV2, E, X, SA3, C1, CK, CF,C and CS and JP are from 3DTV Corp. LG, Sharp and Panasonic mode glasses (i.e., Panasonic and Toshiba (realD) ) and RF, Bluetooth or RF glasses do NOT work with the Gen2). If using the Gen2 with JVC DLA projectors AND a silver (polarization preserving) silver screen AND you want maximum brightness you may place a half wave retarder (HWR) in front of the lens (with a space so it does not melt) and rotate it to match the angle of the linear polarizers in your brand of glasses. If however you want to use several brands of shutter glasses with this or any polarized source (e.g., the Sony 3DTV sets) you can place a small piece of HWR at the suitable angle in front of each lens in each pair to make them all match. For a pair of 2 inch squares of HWR for \$13 see <https://www.edmundoptics.com/cart/index.cfm?&itemAdded=27%2D050>Quarter wave retarders can also be used—see the FAQ on our page. ONCE YOU HAVE PICKED THE CORRECT MODE YOU MAY USE TAPE OR ONE OF THE BLACK DOTS SUPPLIED WITH OUR GLASSES TO COVER THE CENTER COLORED LED of the Emitter!**

#### **3**、**Operation (use supplied Velcro® pads to affix emitter to TV)**

**Step 1 Turn off your computer , TV, or Projector.**

**Step 2 Plug emitter's MiniDin into your graphic card, MiniDin connector (i.e, the "3D Sync Out" on Mitsubishi and Samsung 3D Ready DLP or Plasma TV's— PLEASE see below and also our detailed instructions with this kit or on our page on how to set these up for 3D ) or 3DTV dongle or manual VESA dongle for pc's and 3D ready DLP projectors (Available to purchase separately. See below or our page).** 

**Step 3 Turn on computer and/or TV, 3D BluRay player or Set Top Box (i.e., Cable or Satellite service with 3D Channels) and start to play 3d content.** 

**Step 4 The Emitter default color is Steady RED for our Model X glasses, and if your system is set up properly it will come on. If no light comes on and you are sure everything is properly connected, jiggle or**  **unplug and replug the Emitter's MiniDin connector from the TV set, graphic card or 3DTV dongle with glasses on and you should see them flicker and the 3D image appear. If you look at the emitter and hold your hand in front of the glasses you should see them flicker and turn off and when you take your hand away they should flicker and turn on (clear).** 

**Step 5 Press"Protocol" button to change LED color to your glasses type if they are not Model X or some other color is showing. Press "Polarity" button to reverse the left and right eye images if needed (it will stay in and you must depress firmly to make it come out —this is so you can push it in and reverse eyes with your TV remote nobody will press it by accident).** 

**Step 6 You should see TWO images on the entire screen with the glasses OFF and when you put them on you should see only one 3D image. When you close one eye you should see only ONE 2D image with the other eye.** 

**Step 7 If the emitter protocol light in the center of the emitter bothers you (especially in blinking modes) you can put a piece of tape over it (but NOT over the circle of emitter LEDS around it).** 

#### **4**、**Working Range**

**At least 10M x 10M (30ft x 30ft) for all protocols. You can buy our midrange or cinema emitter for greater range.** 

## **5**、**Connection to 3D Ready DLP or Plasma TV's from Mitsubishi or Samsung**

**Connect Emitter plug into 3D Sync Out in the back of the TV as shown below. Neither company provides adequate instructions for 3D use and these vary considerably between the brands and between inputs from DirectTV or other broadcast, 3D BluRay or PC so we have written the best instructions on the net and posted on our page -- so if you do not have them please download them. Some people have difficulty, especially with Samsungs, but since we test all our items before sending it is highly likely your problems are with your equipment and our kit is NOT at fault—i.e., you will probably have the same problem with ANY 3D glasses kits so please be patient, read our instructions and ask questions. If you still have problems after following our instructions you may find it useful to check online forums, of which the best may be <http://www.avsforum.com/avs-vb/forumdisplay.php?s=&daysprune=-1&f=193> . Find your topic and read the posts which change daily.**

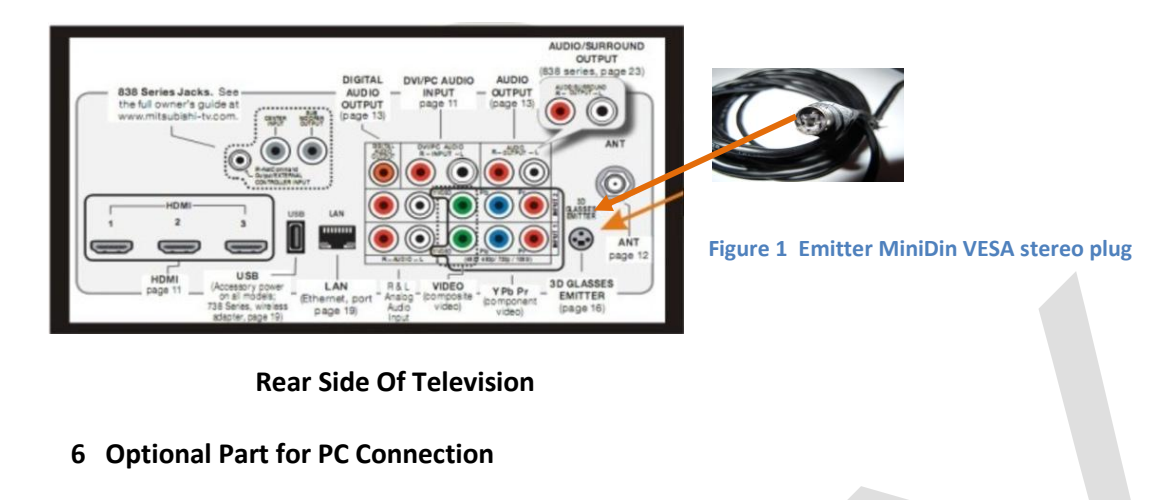

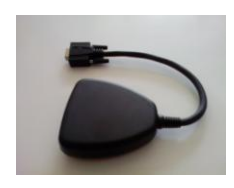

**3DTV Dongle Emitter Vesa Stereo Plug 15Pin Plug to Monitor**

**3DTV Dongle (above) is a very common analog dongle for our emitters. It should be connected between PC graphic card and monitor 's or 3D Ready dlp projector's 15pin plug. It has a jack for the Emitter miniDin VESA Stereo plug and a jack for any model wired glasses. This dongle is for input from pc's ONLY, not for use between 3D BluRay players or DirectTV 3D channels and your TV or projector. It will be replaced by our DVI/HDMI VESA SYNC SPLITTER (DSS) by May 2011. The DSS works with any frame sequential 3D input and is for CRT and 3D Ready DLP projectors or LED, LCD, LCOS, DLA and other types of 120hz 3D capable monitors or projectors.**

**7**、**Troubleshooting The Gen2 Emitter is Very Powerful and with some types of glasses you may have to mask it (cover some of the clear LED's) or turn it sideways to decrease signal strength!! You can also mask the glasses receiver. FIRST PLEASE READ THE LATEST VERSION OF THE FAQ AND/OR "CONNECTING YOUR 3D READY DLP TV" ON OUR PAGE. Since we check all equipment and have thousands of happy customers it is VERY UNLIKELY it does not work and any problems are due to YOUR SYSTEM so PLEASE tell us EXACTLY WHAT YOUR 3D SOURCE IS (PC, 3D DVD, DirectTV, PS3, etc AND your exact display and glasses model and for DLP Tv's, is it in checkerboard format (or going via the Mitsubishi 3DA-1 adapter set up EXACTLY as its manual AND our instructions tell you)? In your email tell us if you see TWO images overlapping whole screen AND ONE thru each eye AND the glasses flicker when you turn away and again when you turn back. About 90% of our customers have NO problems at all, about 9% get it working with a few hints in email and only 1% have a real problem we cannot fix via email. PLEASE BE** 

## **PATIENT AND READ ALL INSTRUCTIONS!**

**OUR KIT IS CAREFULLY ENGINEERED SO PLEASE GIVE IT AND US A CHANCE—THANKS FOR YOUR PATIENCE!! If you are using the Emitter with the Mitsubishi 3DA-1 adapter and it does not work then plug it directly into the 3D Sync Out in the TV and NOT into the 3D Glasses Emitter Out of the 3DA-1. If you must plug the Emitter into the 3DA-1, then power the 3DA1 off/on with the Emitter plugged in and/or unplug/replug the Emitter with power on, or turn off and reset your while system (with remote controls). You may also have to unplug/replug the HDMI cable from your 3D source and again power off/on the 3DA-1 or TV. These steps fool the HDMI 1.4a compliant 3DA1, 3D BluRay player and/or Cable box, and PS3 or XBOX into thinking everything is HDMI and has nothing to do with any defect of our emitter. HDMI 1.4 compliant is NOT the same as HDMI 1.4a 3D compliant! THIS IS ALSO TRUE IF YOU DO NOT USE THE 3DA-1!!!!!!! WHEN YOU POWER OFF YOU MUST LEAVE IT OFF 30 SECONDS TO ERASE THE FAULTY HDMI DATA !!! These are normal problems when people try to connect any equipment to an older TV's (any TV not DESIGNED after Jan 2010 is not HDMI 1.4a compliant) and here are links to forums about getting DLP TV systems to work: http://www.avsforum.com/avs-vb/showthread.php?t=1261771&page=72 AND http://www.avsforum.com/avsvb/showthread.php?p=19132133 AND here's a thread just for Mitsubishi C9/737/837 series owners: [http://www.avsforum.com/avs-vb/showthread.php?t=1142582&page=303.](http://www.avsforum.com/avs-vb/showthread.php?t=1142582&page=303) You MUST give the TV EXACTLY the format it needs as specified in your manual. E.G., as noted on p16 of the TV owners manual, even with firmware update the Mitsubishi 738 and 838 series must have side by side 720p or 720i format from 3D Cable TV and you will have to set that with the Cable remote-otherwise no 3D and no glasses activation!! (also with these and other models you MUST select DLP Link OR IR Emitter—ie our Gen2 or SS1 emitter).** 

**Check that the Emitter light is the correct color for your type of glasses and that the TV or PC are in 3D Mode (so that the Emitter is activated). Make sure the glasses are on (temples bent all the way out for Model X , or power button pressed on other models, and glasses aimed at the Emitter. Of course the glasses must have a battery with sufficient voltage, so you may need to remove it and check with a voltmeter. If your glasses do not activate, jiggle and/or unplug and replug the Emitter cable while the 3D program is running to make sure the Emitter sync pin is making good contact.** 

**WITH ALL KINDS OF DISPLAYS AND ALL KINDS OF GLASSES/EMITTERS FROM ANYONE, AND ESPECIALLY WITH PC SYSTEMS (E.G., NVIDIA 3D VISION OR 3D PLAY) YOU MAY GET PULSING, FLICKERING OR ERRATIC BEHAVIOR DUE TO INTERFERENCE BY LIGHTS, ESPECIALLY FLUORESCENTS, FANS, HEATERS AND IN ADDITION TO MINIMIZING THESE, YOU SHOULD ALSO TRY CHANGING THE FREQUENCY OF THE MONITOR AND TIMING FUNCTIONS, GAMMA, CONTRAST ETC OF THE VIDEO CARD. IF YOU LIVE IN A COUNTRY WITH 50HZ ELECTRICITY, TRY CHANGING REFRESH TO 100HZ. WITH ANY SYSTEM TRY OTHER FREQUENCIES IN**  **THE RANGE OF 95 TO 130 IF YOU EXPERIENCE IMAGE QUALITY ISSUES.** Of course with any IR synced glasses it's also feasible to tape or glue a small piece of IR selective filter (e.g., reddish paper or plastic) over the glasses receiver to deal with fluorescent lights etc.

# **GLASSES MUST BE FREE OF FINGERPRINTS!! ONE PRINT IN THE VIEWING AREA CAN RUIN THE 3D AND PRODUCE HEADACHES!!**

**WITH SOME TV MODELS, YOUR REMOTE MAY NOT FUNCTION DUE TO INTERFERENCE BY THE EMITTER (usually only a problem with Model X glasses). IN THIS CASE, COVER THE EMITTER WITH YOUR HAND OR A CLOTH OR BOX UNTIL YOU ARE FINISHED ADJUSTING THE TV. YOU MAY ALSO ADJUST THE PICTURE BEFORE ENTERING 3D MODE. All you have to do is turn on your 3D function with the remote as the LAST thing you do (or just cover the emitter with a cloth or turn it sideways) before putting on the glasses and when you go back to 2D programs you first cover or turn the emitter sideways again. You can also turn the Gen2 and/or cover some of the clear LED's. There are many IR remote amplifying devices such as the IR Blaster which are commonly used to facilitate action of the TV, AVR, DVR or STB remotes and you can also use one of these to avoid interference with your remotes by the Emitter. ANOTHER OPTION IS TO CHANGE TO ONE OF OUR OTHER GLASSES OR DLP LINK GLASSES WHICH DO NOT INTERFERE. TEST FOR THIS BY CHANGING THE CENTER EMITTER LED TO OTHER COLOR MODES WHILE THE EMITTER IS ACTIVE . Models N, U, CS, E and SA3 all work in the orange blinking (Samsung) mode while N and U work in every mode. You may change to another model at \$20 charge/pair, except from Model X where you may upgrade to any other Model Glasses by paying a \$30/pair fee.WARNING: Under normal operating conditions, the 3D shutter glasses systems are perfectly safe to use for any duration you would normally view 3D images on your screen. However, some people may experience discomfort that could signal problems with the hardware, software and /or physical problem with your visual system. Discontinue use of the 3D glasses and consult a physician if you experience any of the following: headache, eyestrain, blurry vision, double vision, involuntary movements, eye or muscle twitching, confusion, loss of awareness of your surroundings , dizziness or disorientation. To minimize the potential for any of the above symptoms to arise, adjust the ambient lights darker. If you are using a computer system, set the monitor refresh rate to the highest possible setting. EPILEPSY WARNING: IF YOU OR ANY MEMBER OF YOUR FAMILY HAS A HISTORY OF EPILEPSY, CONSULT A PHYSICIAN BEFORE USING THIS OR ANY OTHER 3D PRODUCTS. © 2010 Michael Starks Permission is granted to reprint provided credit is given and nothing is added, changed or omitted.**